## **PLUG-INS PAGE** JACK AND SUE DRAFAHL

IN THE BEGINNING of digital, life was pretty simple. File names were small and security was generally not an issue, but as the digital world became increasingly complex, file management has become a necessity. Thus, there has been an explosion of file managers that catalog, search, compress, and create thumbnails of each of the media type. Most will even link to their respective application program, so that simply double-click-

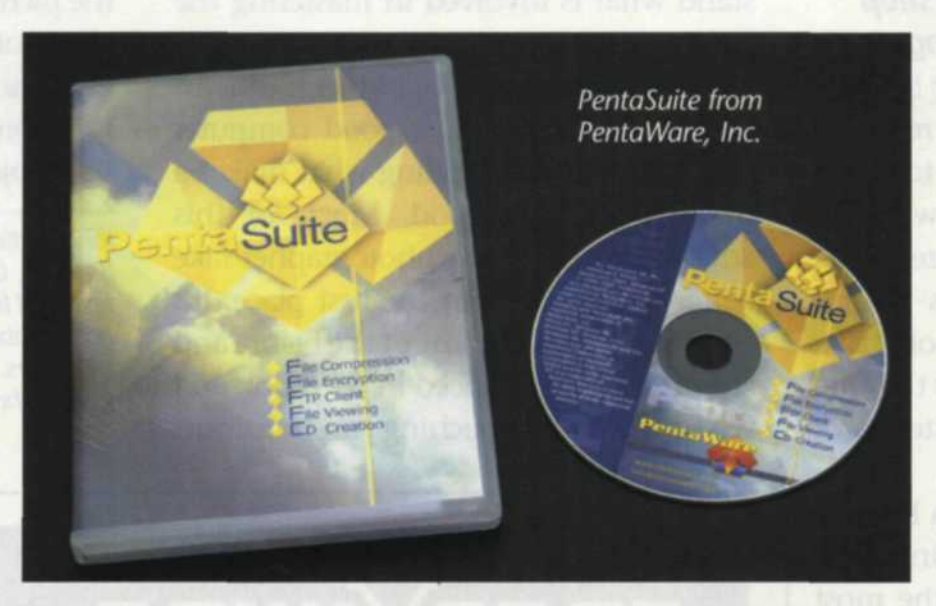

may seem a bit paranoid, with all the attacks by hackers and viruses today, file security has become a priority.

Here is how it works in PentaSuite. If you are not familiar with the different types of file encryption, read the help menu for specifics. Select the level of encryption that suits your needs from encryption protocols such as DES, AES, Blowfish, Serpent, Triple DES, and Mars. Then go to the file man-

## **PentaWare PentaSuite**

ing on the file will open it in that specific program.

PentaSuite, from PentaWare, Inc., is a program that addresses all these issues and much more. The key word in this program is Suite. When you open PentaSuite, you are presented a menu that provides access to more than a dozen file man-

agement programs.

The primary PentaSuite program, called PentaZip, is located at the top of the menu. It is used to open file directories, select files, and then compress them in to a compression file format like ZIP, TAR, CAB, LHa, JAR, and ZGB.

One option not found in many of the file compression programs is file encryption. PentaSuite has six different levels of file encryption from very basic encryption, with only a few characters for a password, to very strong encryption that can require up to 56 characters. Although this

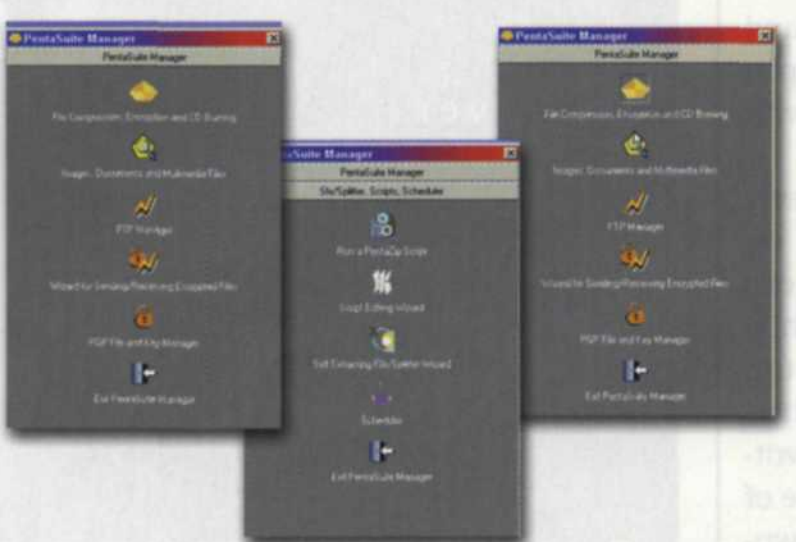

Three basic menus that appear when you start the PentaSuite Manager. The page up/down keys cycle you from one menu to the next. From there you can then select the program you want with a mouse or the up/down keys and enter.

ager at the top of the main menu where you will see a split screen with directories and computer files on the top and a blank screen on the bottom. Select the files you want to compress, and the appropriate encryption icon from the left of the edit screen. Give the com-

pressed file a new name, enter the password twice and magically your file is compressed.

The file viewing program, called PentaView, features a file explorer that creates thumbnail images of each file in a specific directory. When you click on a specific thumbnail, a larger image appears in the image viewing area. PentaView can also convert more than a couple dozen file formats, and has a search engine for finding specific files. You can also select multiple files and preview them using the slide show function.

PentaFTP is used to access, upload or download files on other comput-

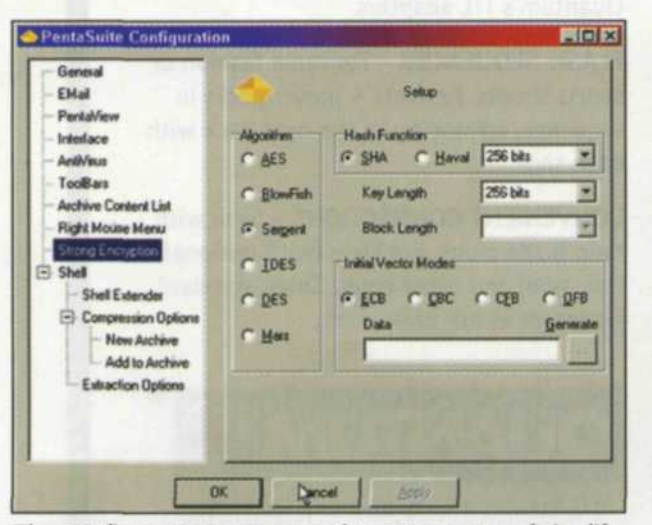

The configuration menu used to set up one of six different types of file encryption. Other configurations include file compression, email, AntiVirus, and image viewing settings.

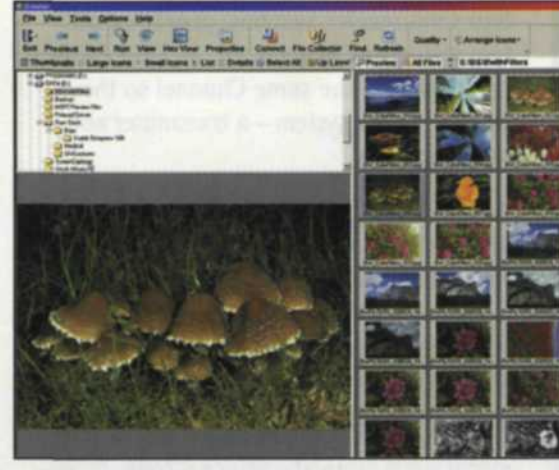

File viewer allows you to see folders in upper left, thumbnails on right, and enlarged image in lower left. Toolbars at top give you options to change viewing settings, or jump to other portions of the program.

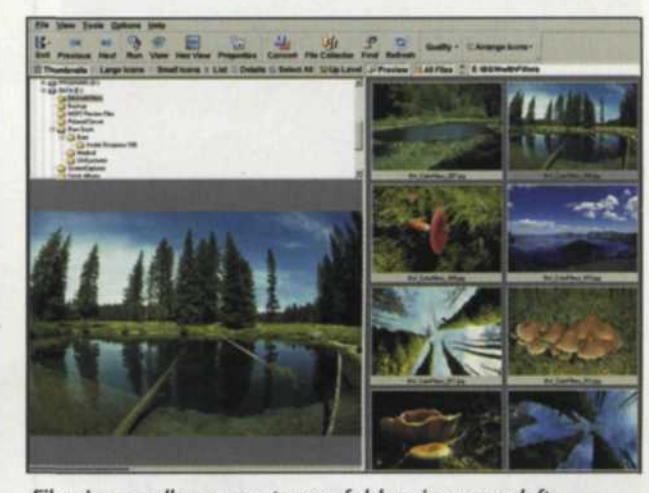

File viewer allows you to see folders in upper left, thumbnails on right, and enlarged image in lower left. Toolbars at top give you options to change viewing settings or jump to other portions of the program. Access to thumbnail setting in the toolbar at the top changes the thumbnail to a much large viewing size.

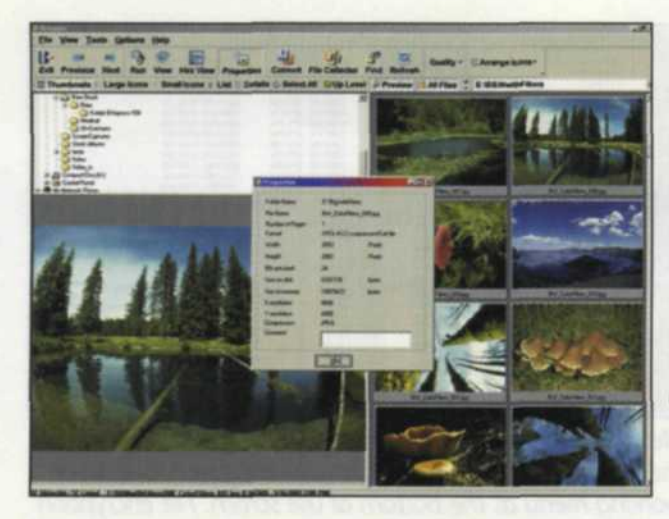

File viewer allows you to see folders in upper left, thumbnails on right, and enlarged image in lower left. To see additional information about any of the displayed thumbnails, you first select the thumbnail, and then press the properties button at the top of the tool bar.

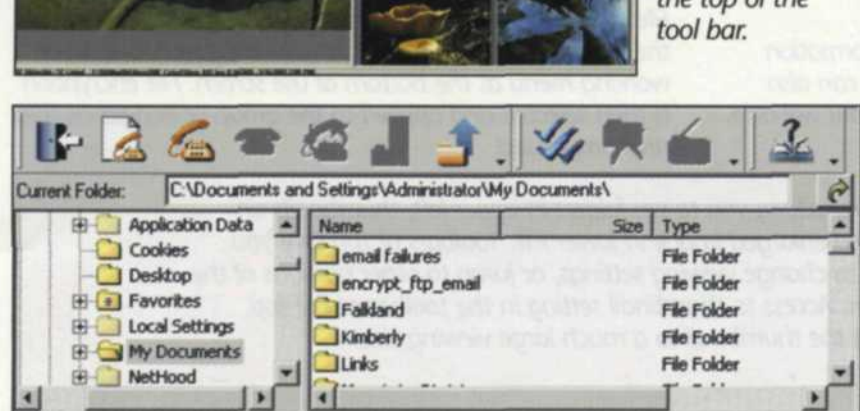

PentaSuite toolbar and explorer displays drives, folders and information about specific files. Options not available are grayed out until proper program is activated.

ers. This File Transfer Protocol is commonly used for updating a web-page design and anytime you have to transfer files between platforms.

You can also store your files on removable data by using PentaCD, create self-running programs with PentaZip Script or set up sched-

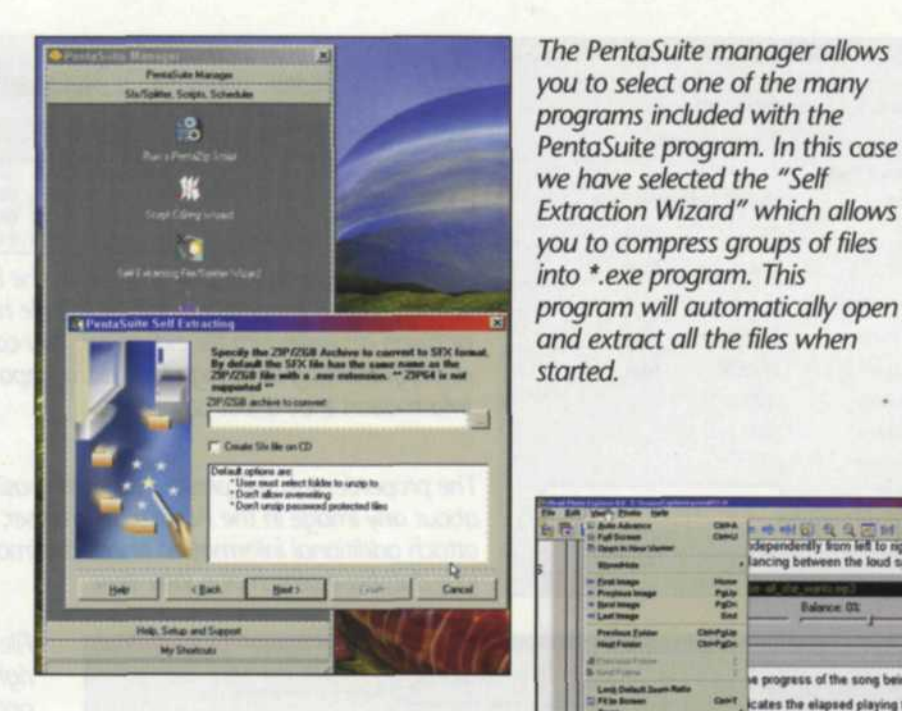

Slideshow viewer allows you to present images with a dick of the mouse. The program can also play various audio formats including mp3.

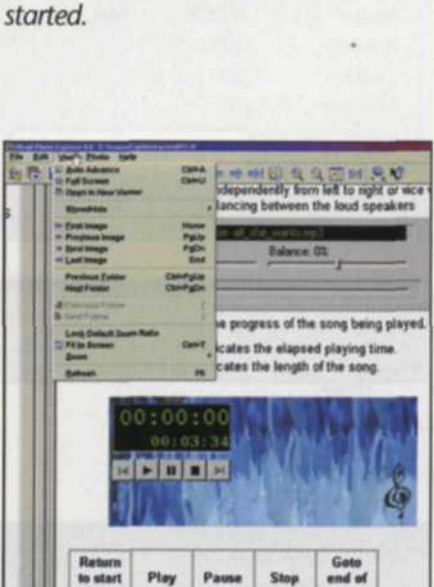

The PentaSuite manager allows

uled functions using PentaZip Scheduler. Other file utilities in PentaSuite include a file splitter, script wizard, encryption wizard, and a self-extracting file manager. The combination of these utilities with the main PentaSuite program gives you full control over file compression, security, and file reliability, no matter where they are

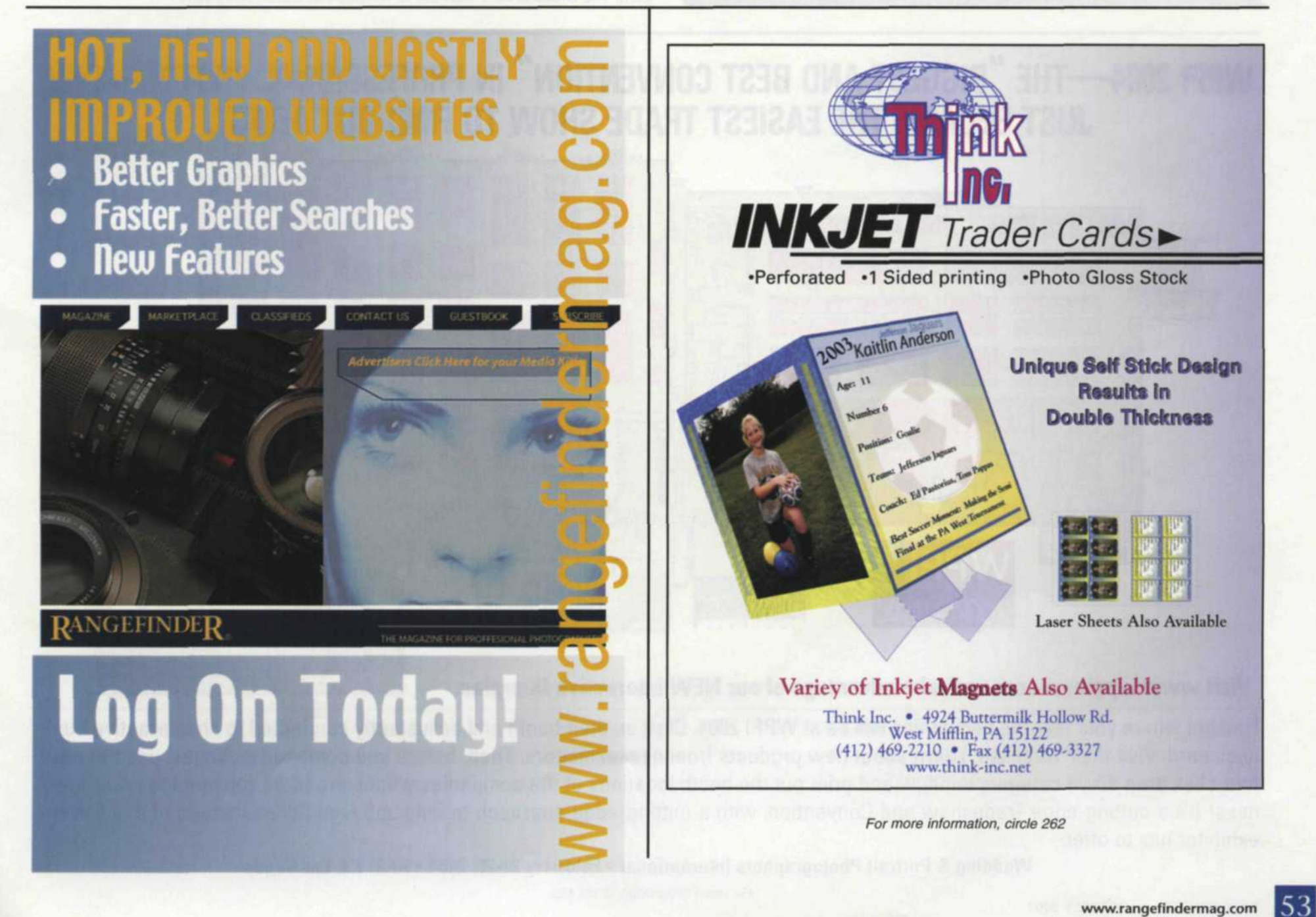

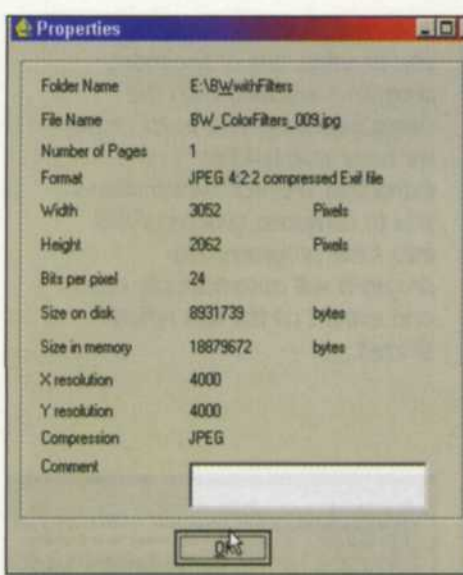

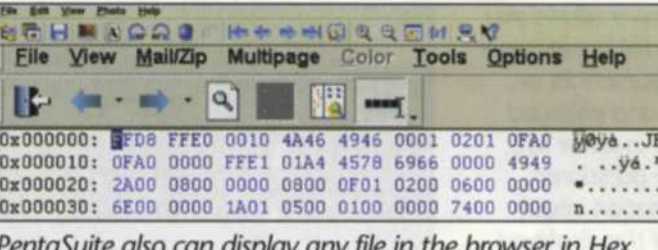

format. This is especially helpful if the file has been damaged or given an unknown file extension. You can look at the actual programming language and extra important information that is lost otherwise.

The properties tab will present you with basic information about any image in the PentaSuite browser. You can also attach additional information about the image that will help in a database search at a later time.

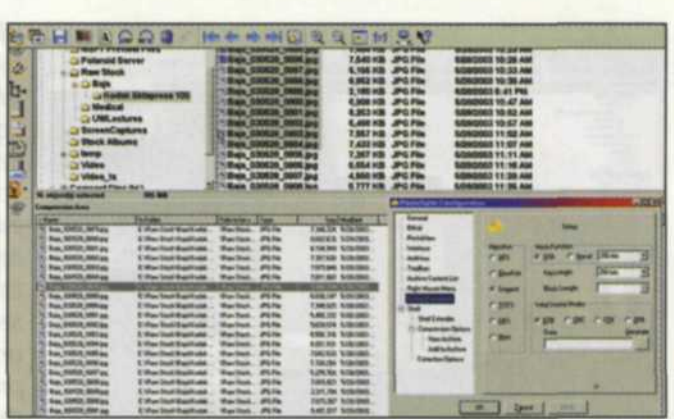

Files to be compressed and encrypted can be selected from the file menu at the upper right and dragged down to a working menu at the bottom of the screen. File encryption is then selected and applied to the group of images as they are compressed.

File viewer allows you to see folders in upper left, thumbnails on right, and enlarged image in lower left. Toolbars at top give you options to change viewing settings, or jump to other portions of the program. Access to thumbnail setting in the toolbar at the top changes the thumbnail to a much large viewing size.

stored or transmitted.

PentaSuite is currently compatible with Windows 98, 98SE, MW, NT4, 2000 Pro, and XP formats. A downloadable version is available for \$99.95. For more information on PentaSuite and other products log onto the web at: www.pentazip.com.

Jack and Sue Drafahl are freelance journalists/photographers living in the Pacific Northwest. They have owned and operated a custom lab and service bureau, Image Concepts, for many years. They can be reached at: digitalduo@jackandsuedrafahl. com. The Drafahls new web site is: www.jackandsuedrafahl.com

## WPPI 2004-THE "BIGGEST AND BEST CONVENTION" IN PROFESSIONAL PHOTOGRAPHY JUST BECAME THE EASIEST TRADE SHOW TO FIND OUT ABOUT.

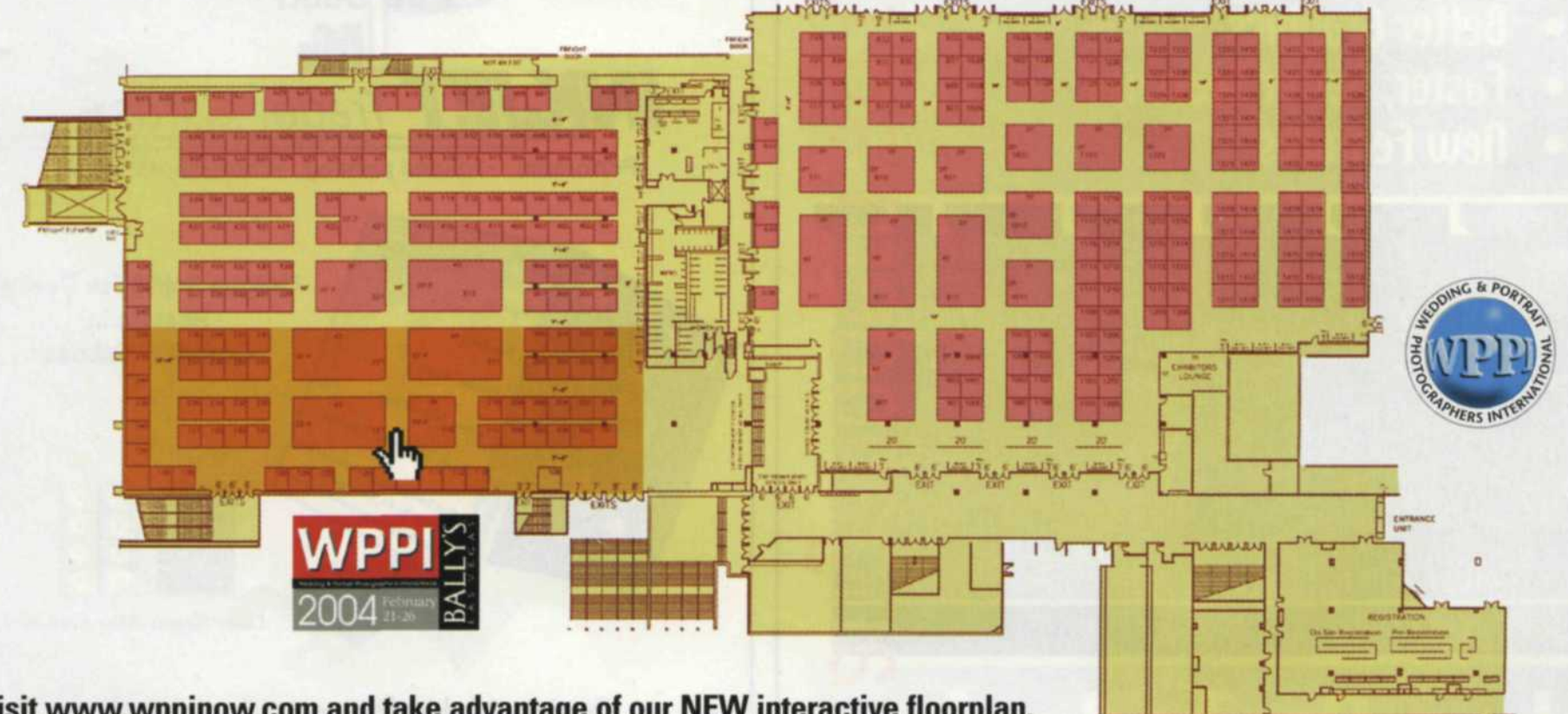

## Visit www.wppinow.com and take advantage of our NEW interactive floorplan.

Find out where your favorite companies will be at WPPI 2004. Click on their booth and be instantly connected to an interactive business card. Visit their websites. Learn about new products from new exhibitors. Then, before you come to Las Vegas, use the easy two-click drop down category window and print out the booth locations of the companies whose products you need for your business! It's a cutting-edge Tradeshow and Convention, with a cutting-edge approach to help you take full advantage of what every exhibitor has to offer.